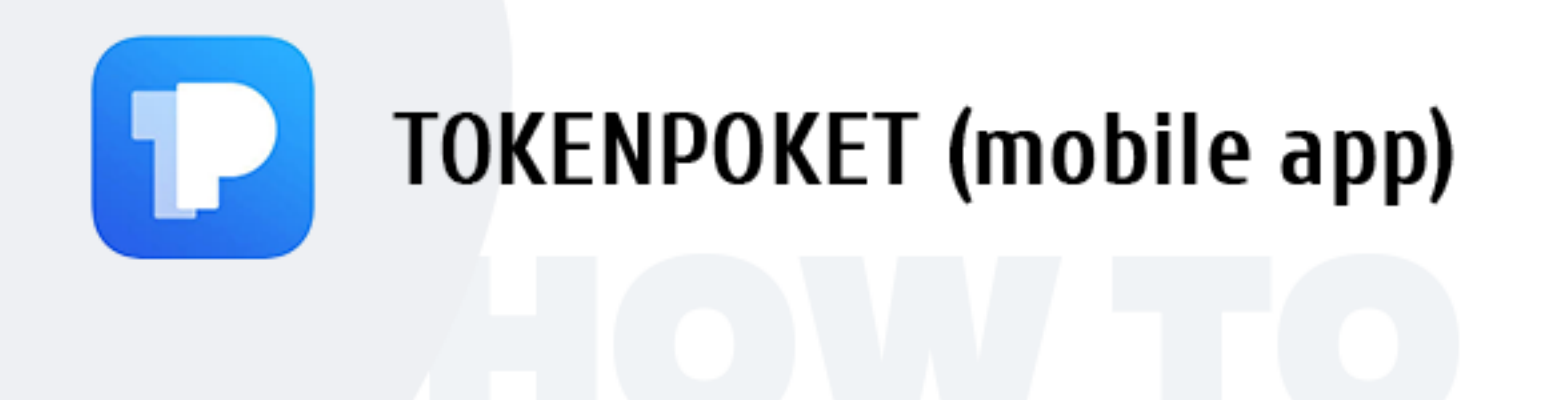

# **How to start playing on a mobile device using the TronPocket app**

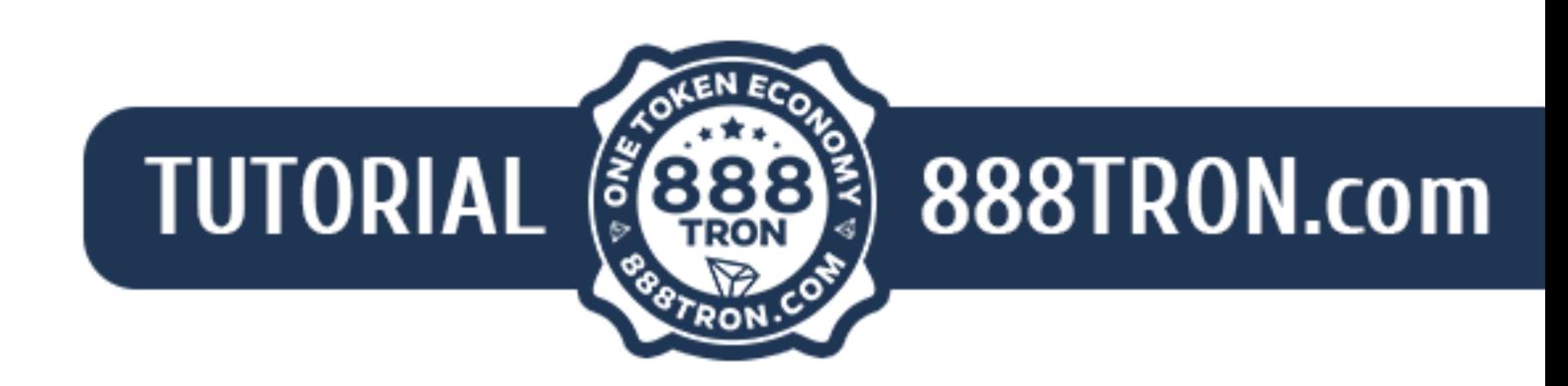

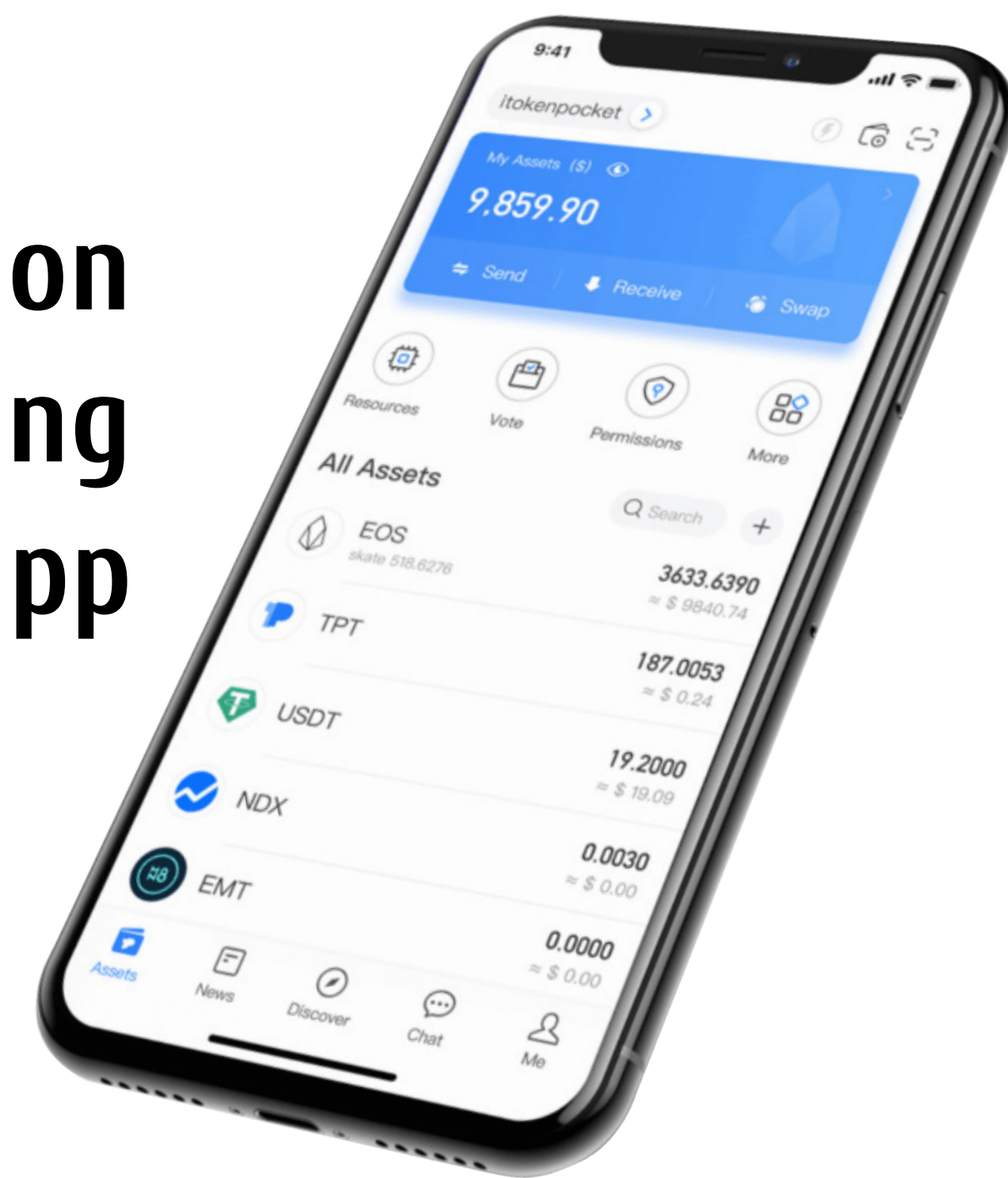

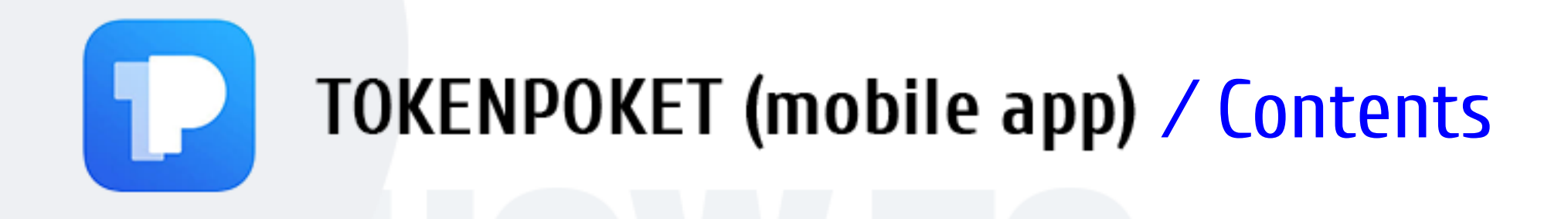

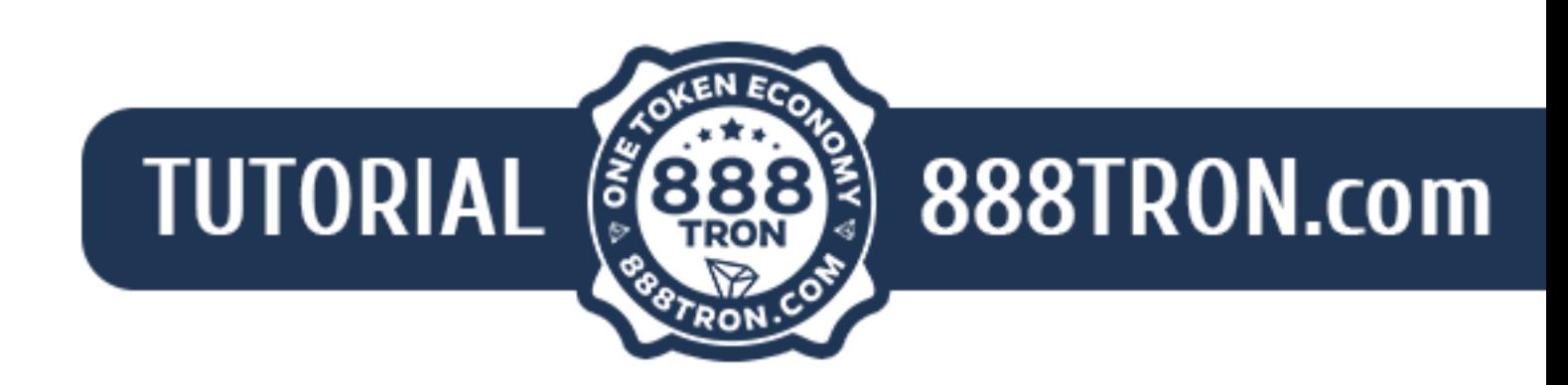

- **Contents**
- 1. Basic preparatory steps
- 2. How to create a TronPocket cyrptocurrency wallet
	- 3. How to start playing on 888tron.com

To start playing, a player has to perform a few simple steps:

**1. Install the TronPocket mobile app on your smartphone.**  This app is designed for creating and managing a cryptocurrency wallet on a mobile device.

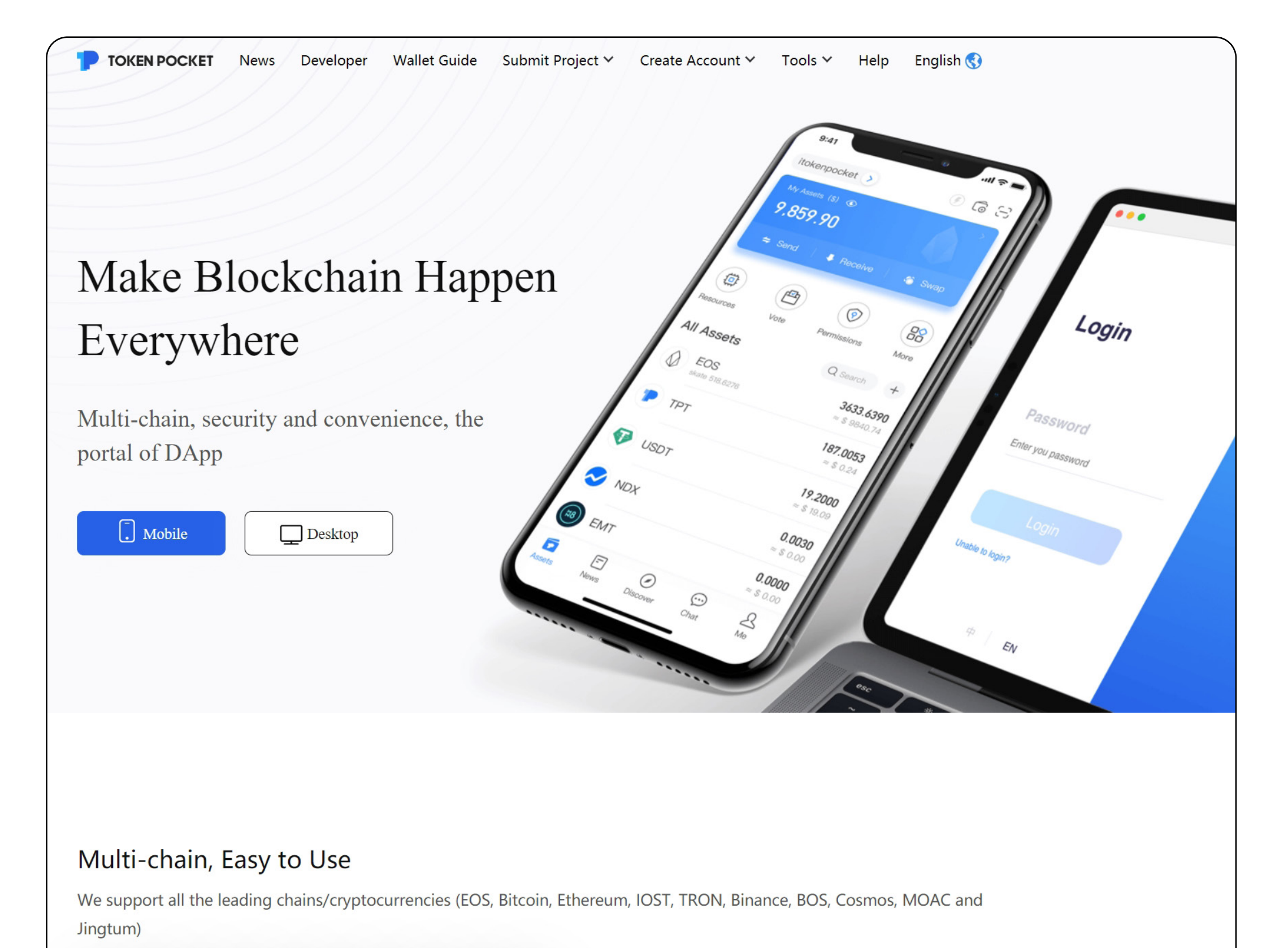

A **B ◆ ©** ▽ ☆ S ※ ∞ ☆

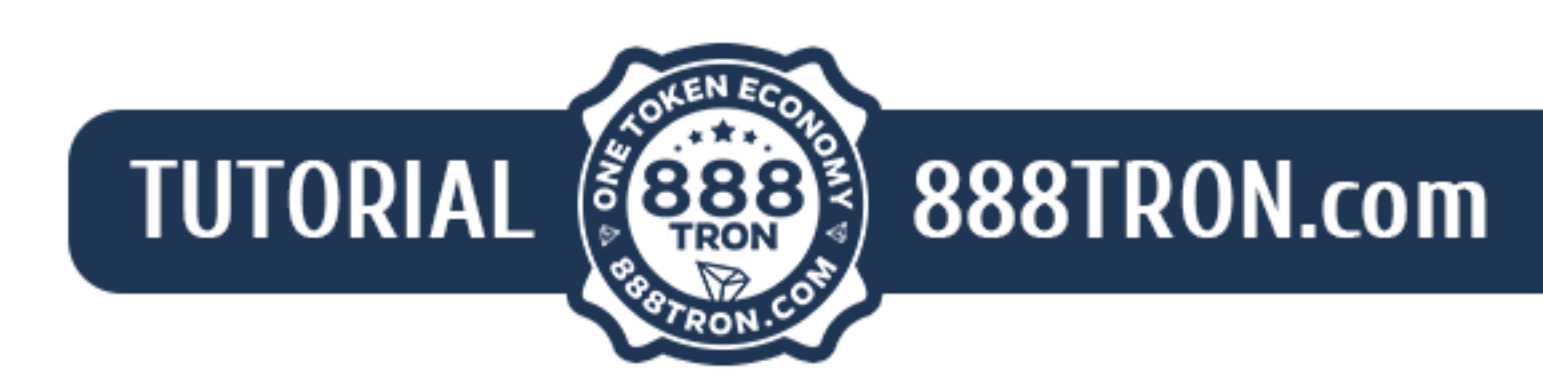

## **2. Create a TRON cryptocurrency wallet.**

How to do this is shown below.

Deposit funds from your debit/credit card to your cryptocurrency wallet. Detailed information is given in the «How to buy TRX» instructions.

# **3. Start playing:**

— Launch the TronPocket app.

— In the DAPPS section, enter 888tron in the search box and open the site. How to do this is shown below.

— Select your game of choice and recharge your game wallet. How to do this is shown below.

## **You are ready to play!**

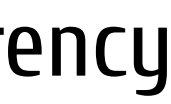

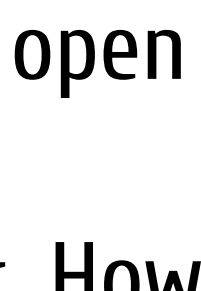

# ⁄ 1. Basic preparatory steps

TronPocket is a universal crypto wallet that supports multiple cryptocurrencies and tokens on mobile devices.

The main website is only in English and Chinese.

Open the website www.tokenpocket.pro. Click [ *Mobile* ].

Click ''App Store'' or ''Google Play'' depending on the type of your smartphone.

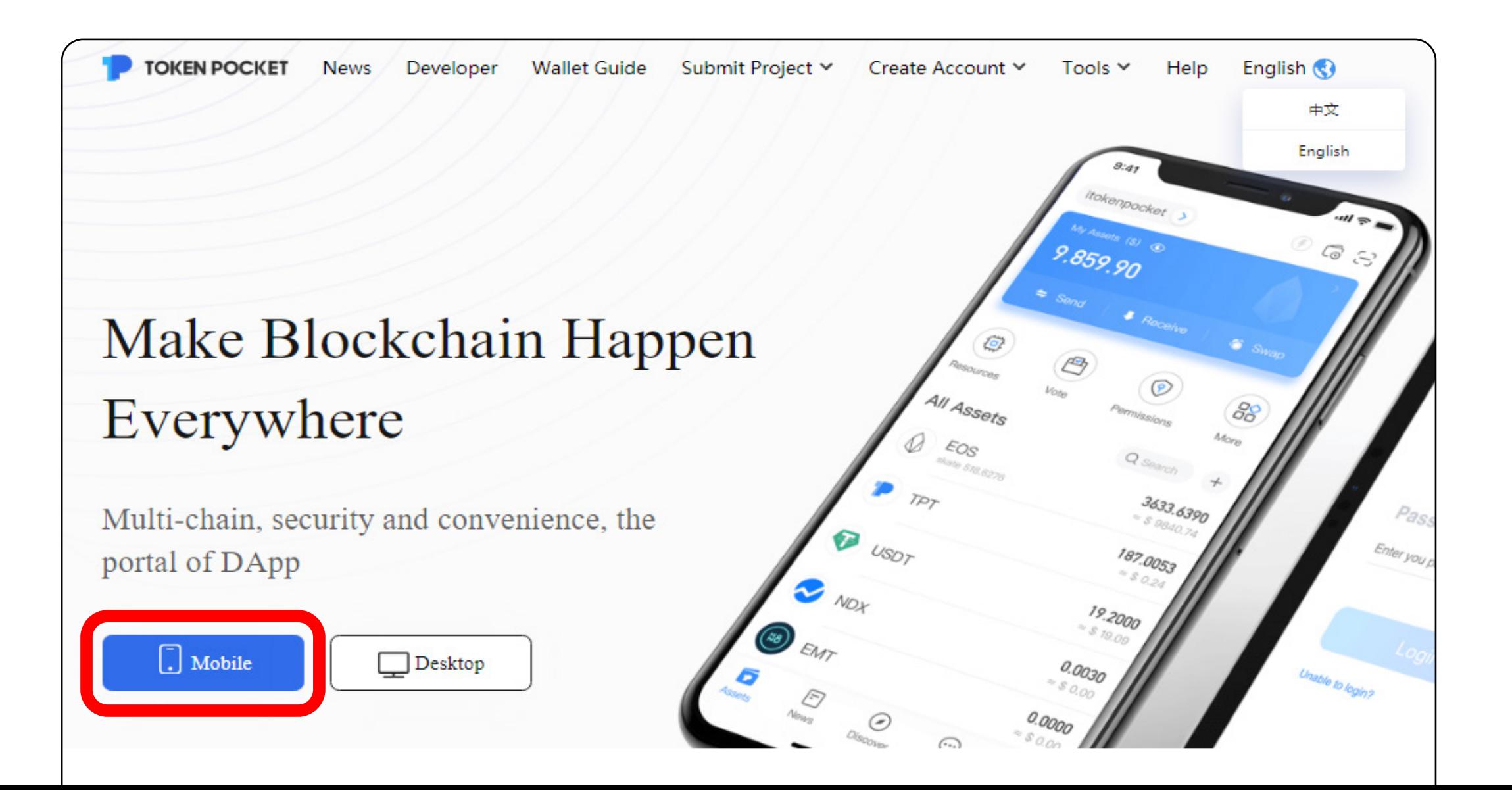

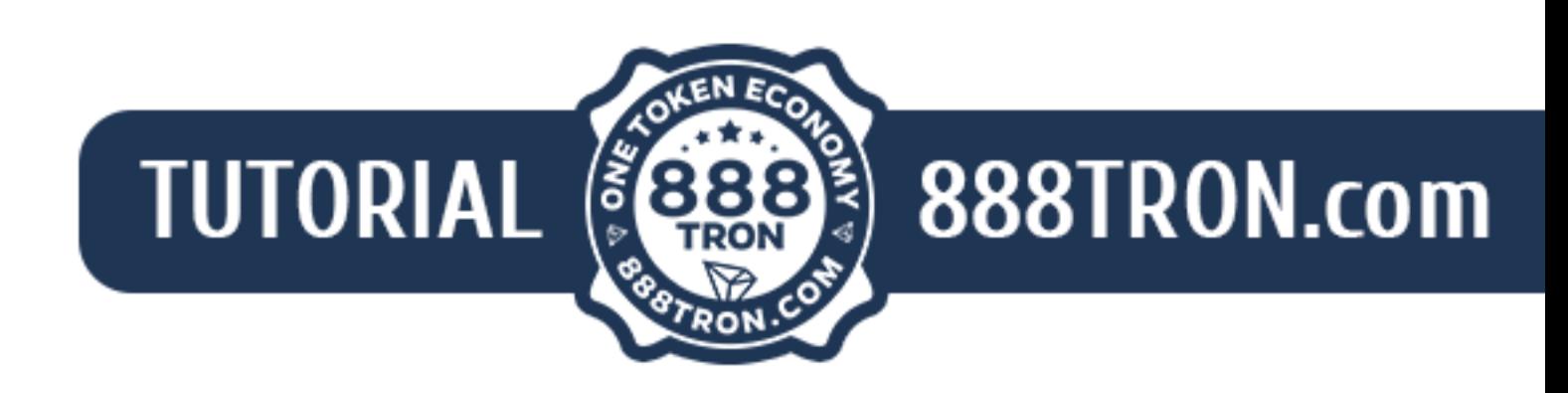

Install the app in Google Play and then launch the app. play.google.com/store/apps/details?id=vip.mytokenpocket

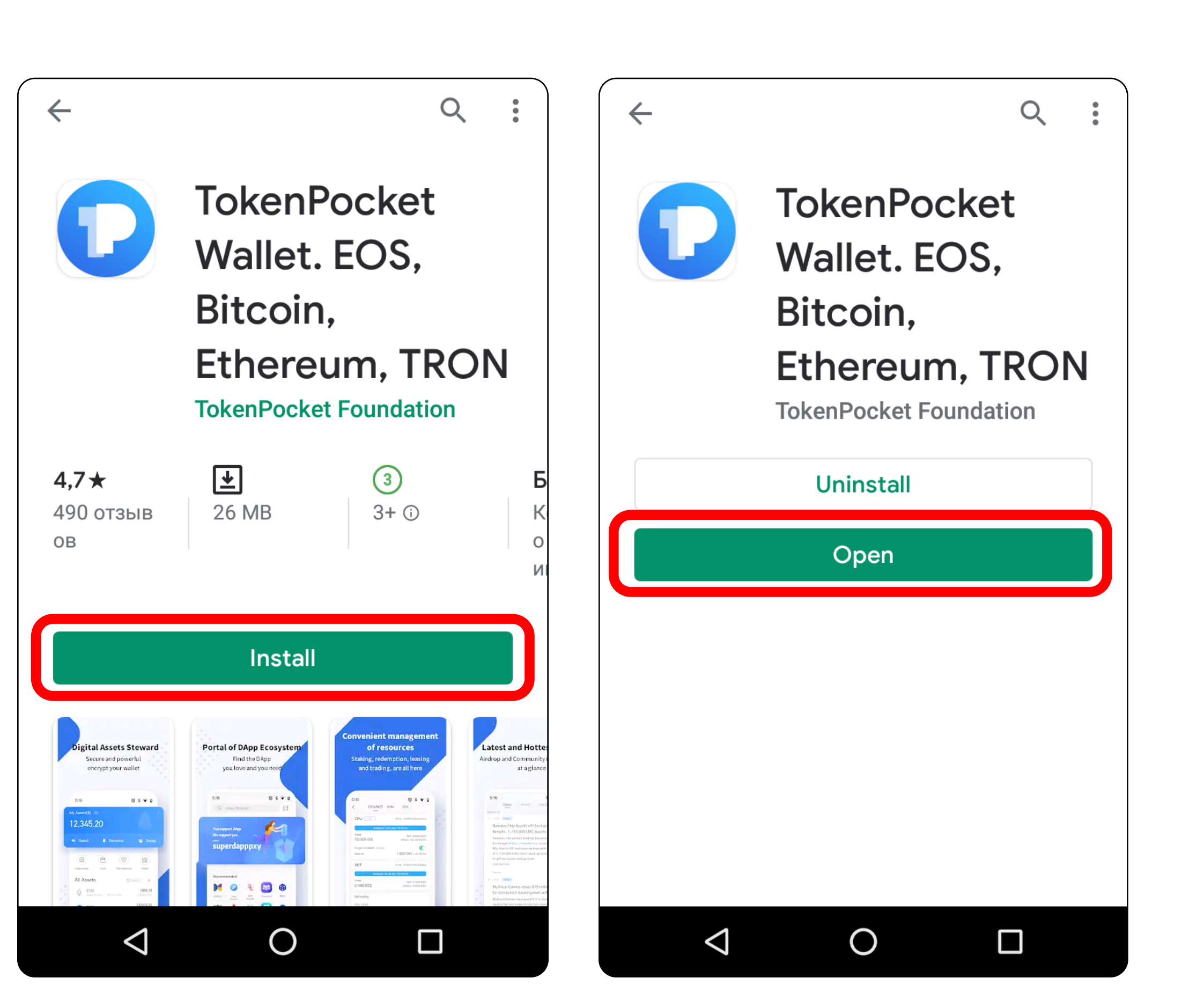

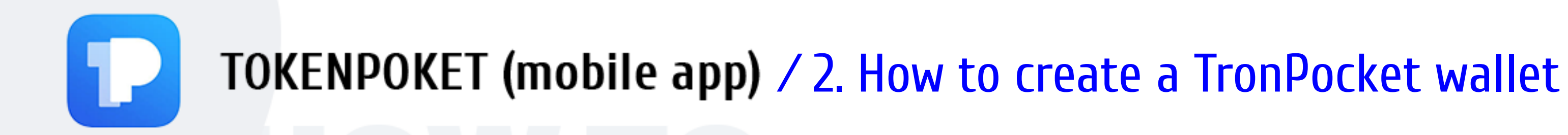

A wallet in the app can be created in English, Chinese, Japanese, Korean and Spanish.

To change the language, open the [ *Me* ] section, then [ *Settings* ] and then [ *Language* ].

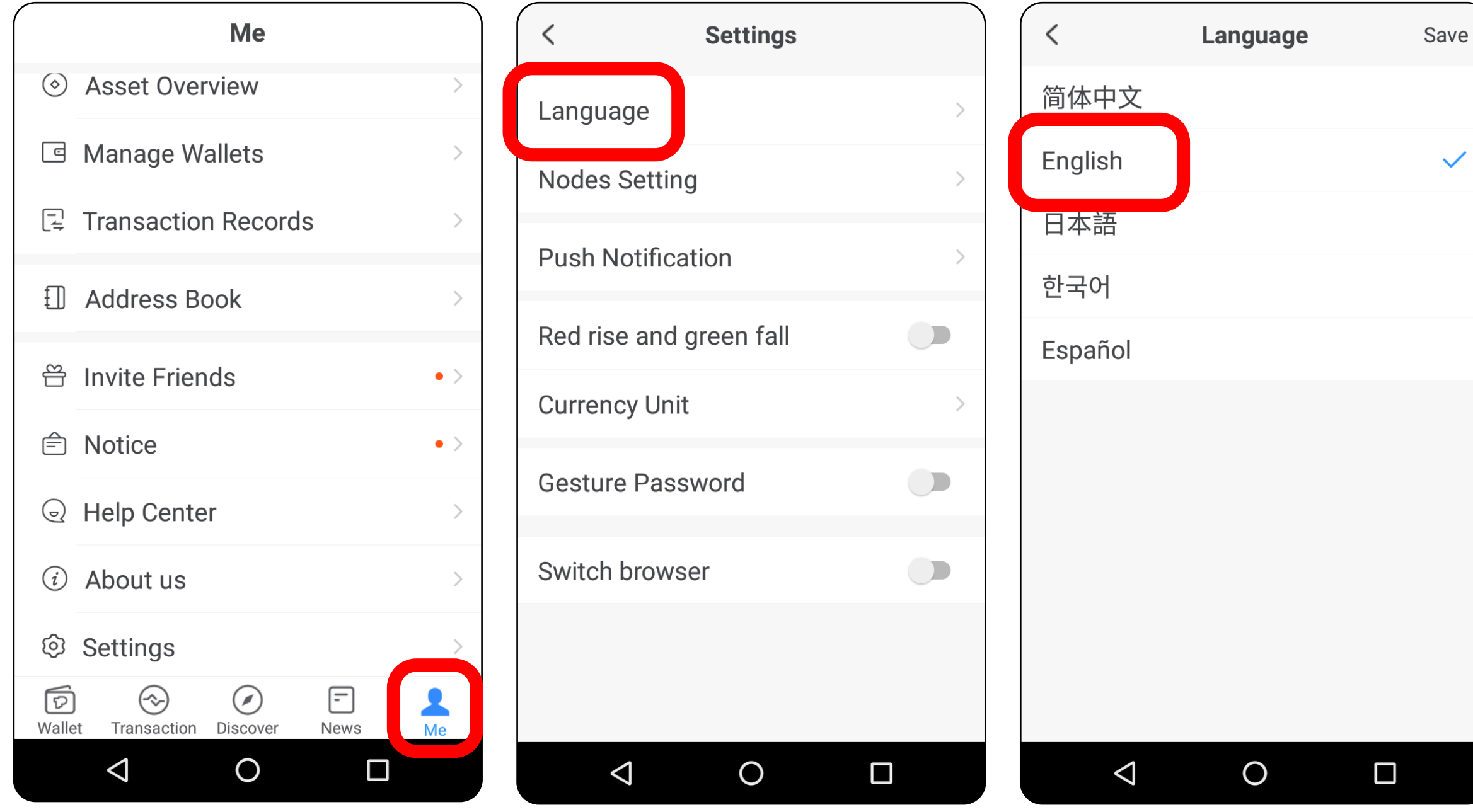

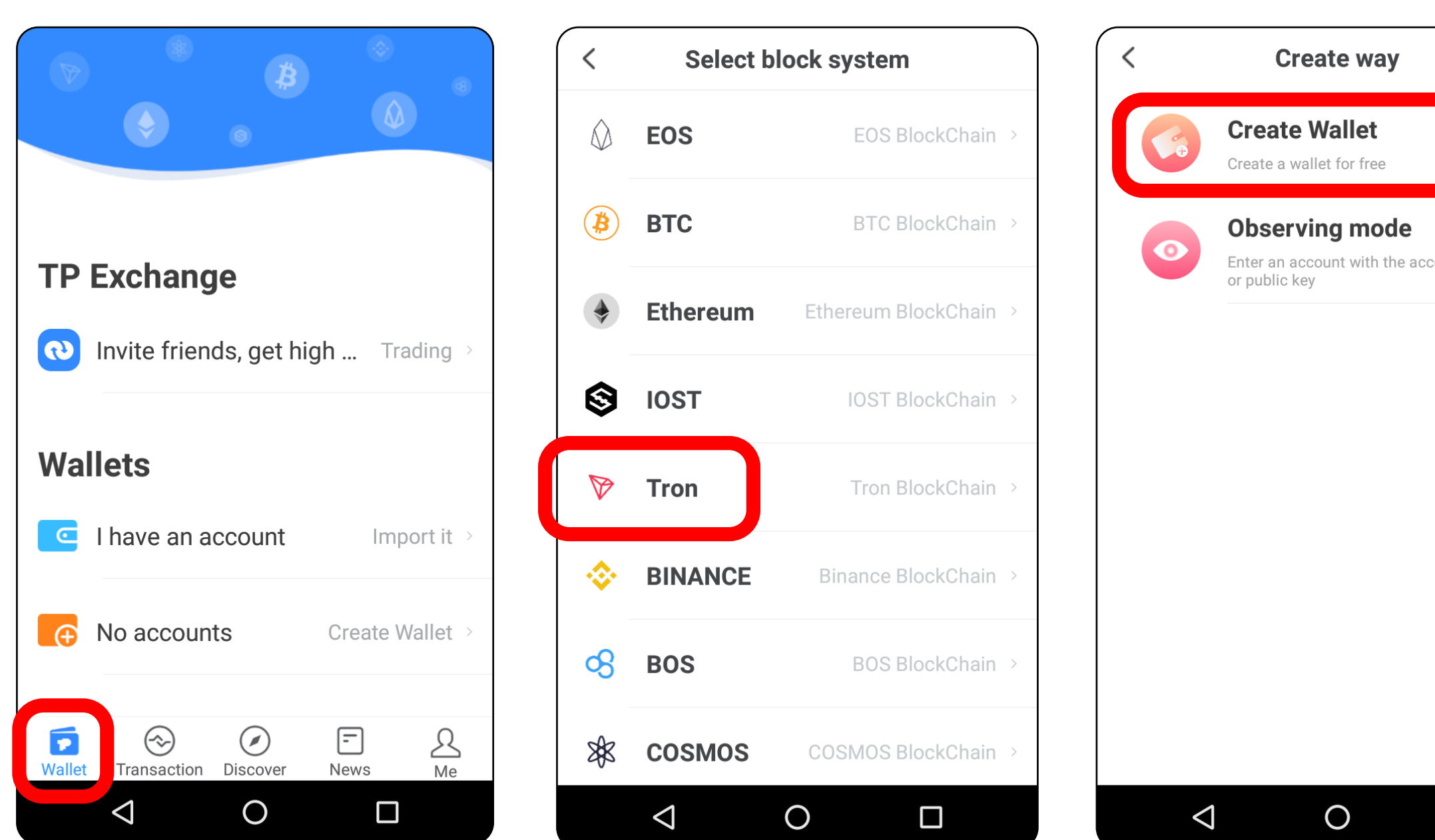

**TUTORIAL** 

### Switch to the Wallet section Click [ *No Accounts* ] / [ *Create Wallet* ].

Select the type of TRON wallet. Click [ *Create Wallet* ].

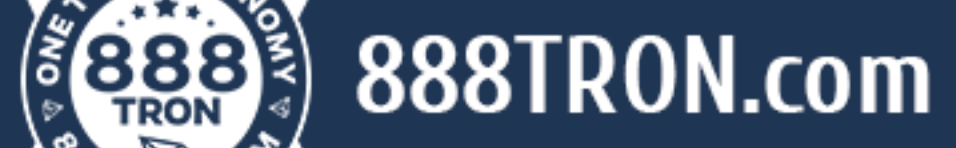

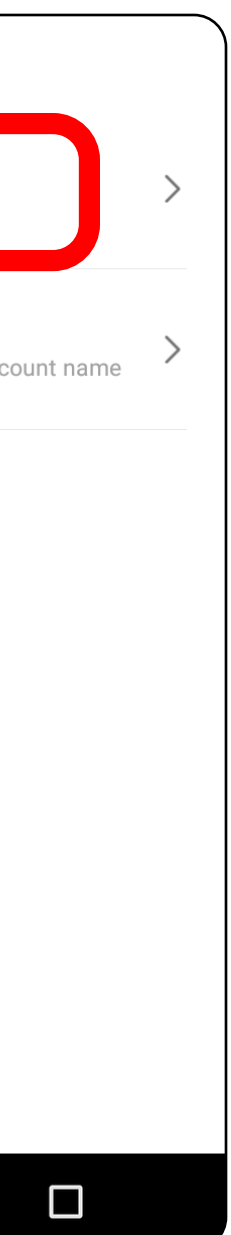

# ⁄ 2. How to create a TronPocket wallet

### Then:

- 1) Create and enter the wallet name.
- 2) Set a password for your wallet and repeat it.
- 3) Tick the box.

Click [ *Create Wallet* ].

*A «Do not take a screenshot» window opens.* 

# Click [ *Backup Wallet* ].

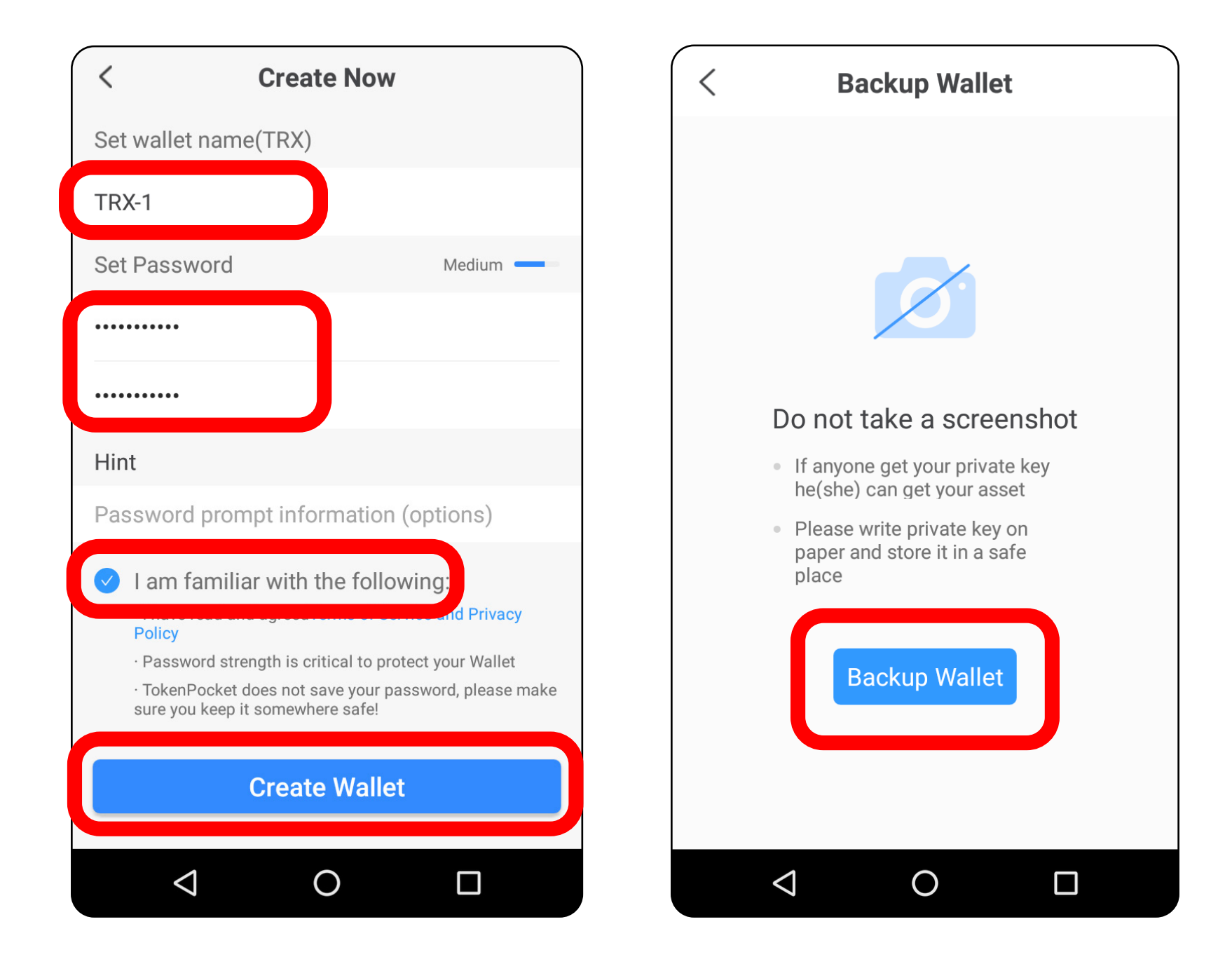

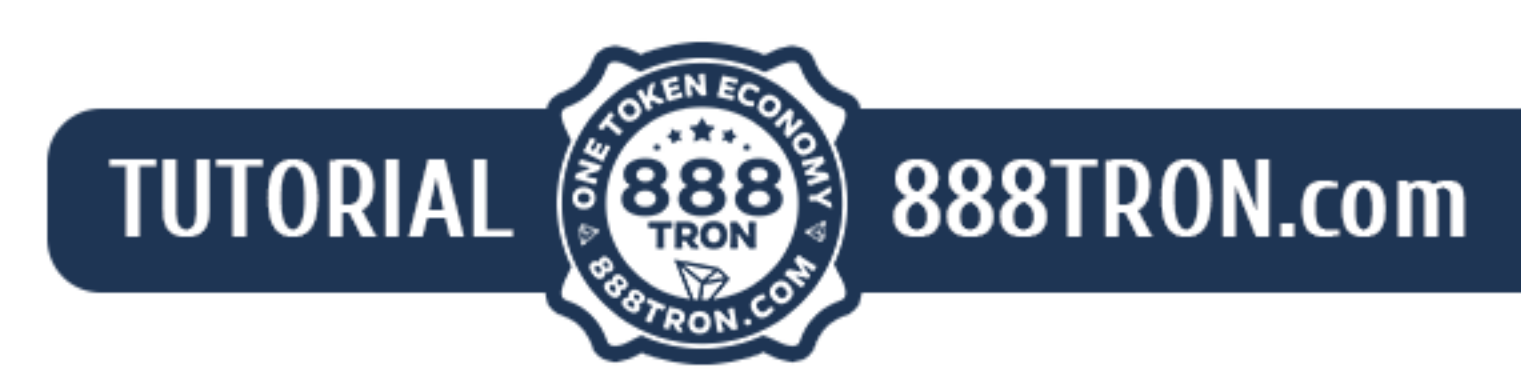

## A PRIVATE KEY (combination of 64 characters) appears on the window.

- 1) Select (Ctrl+A) and copy (Ctrl+C) text. Click [ *Next Step* ].
- 2) In the next window, insert the text (Ctrl+V), click [ *Finish* ].

Store the PRIVATE KEY in a safe place.

# **Your crypto wallet has been successfully created!**

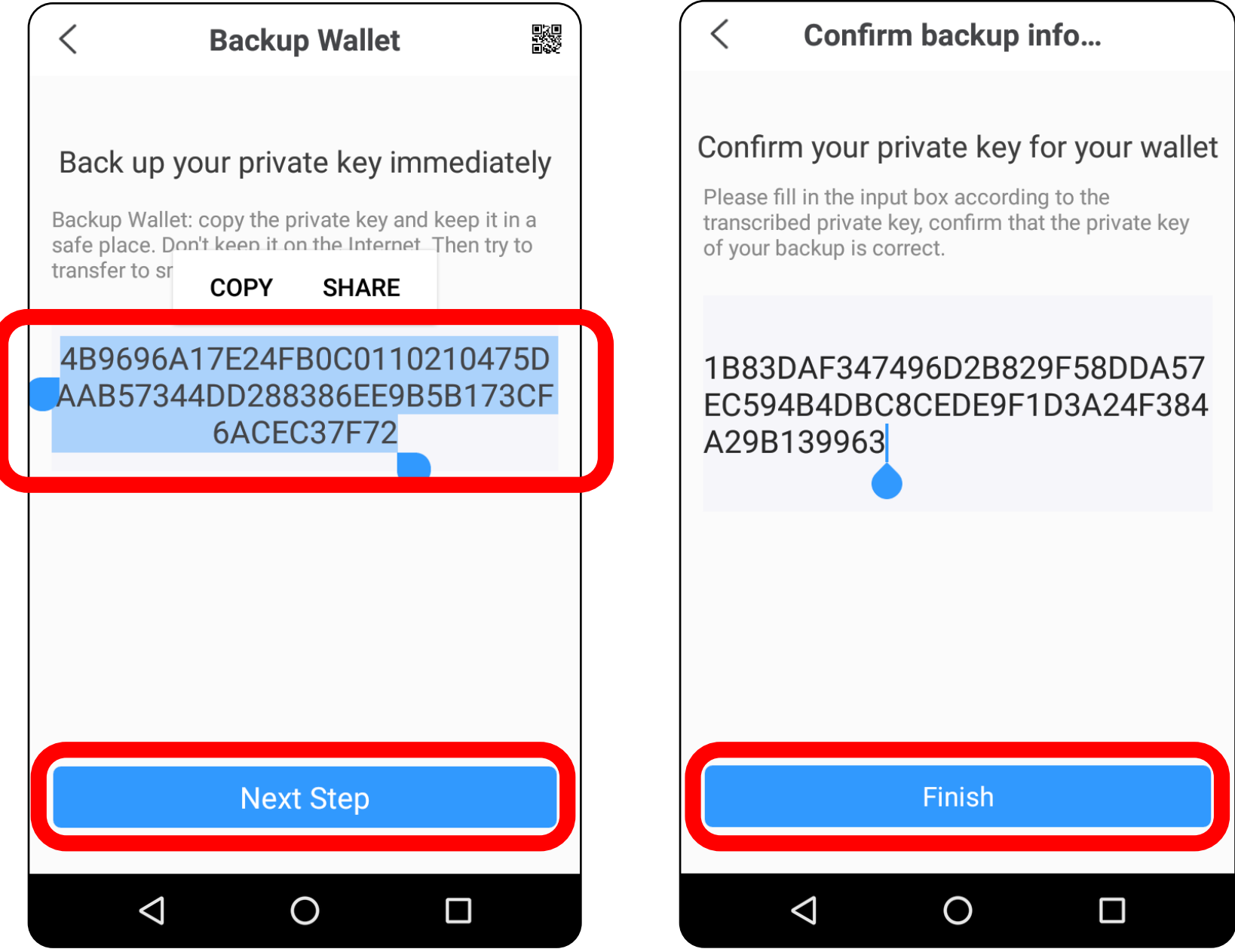

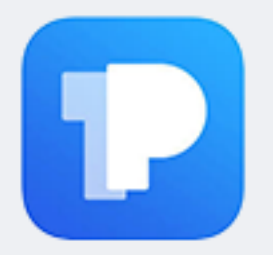

# ⁄ 2. How to create a TronPocket wallet

Your crypto wallet number is a unique combination of 34 characters (similar to a bank account number).

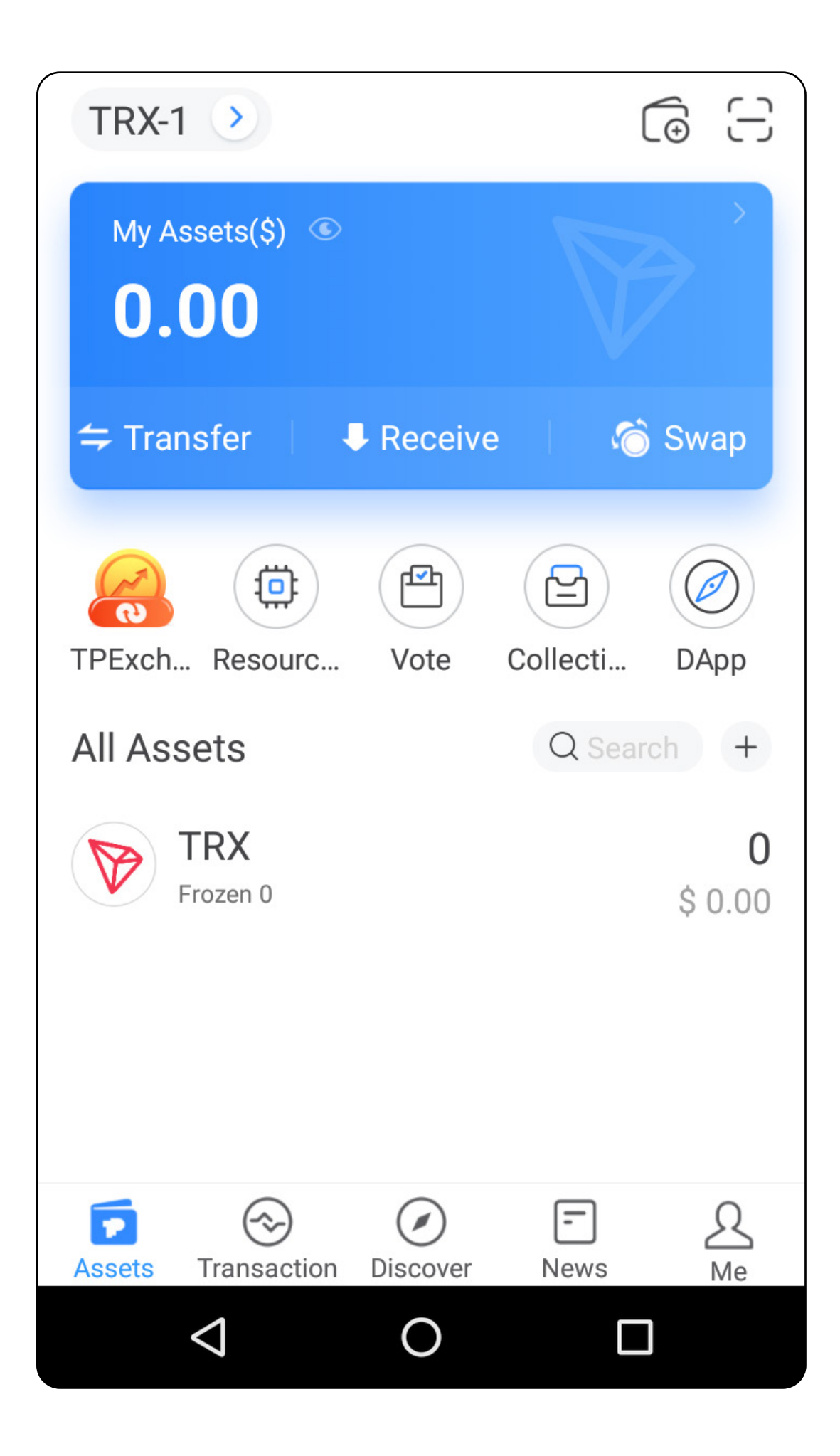

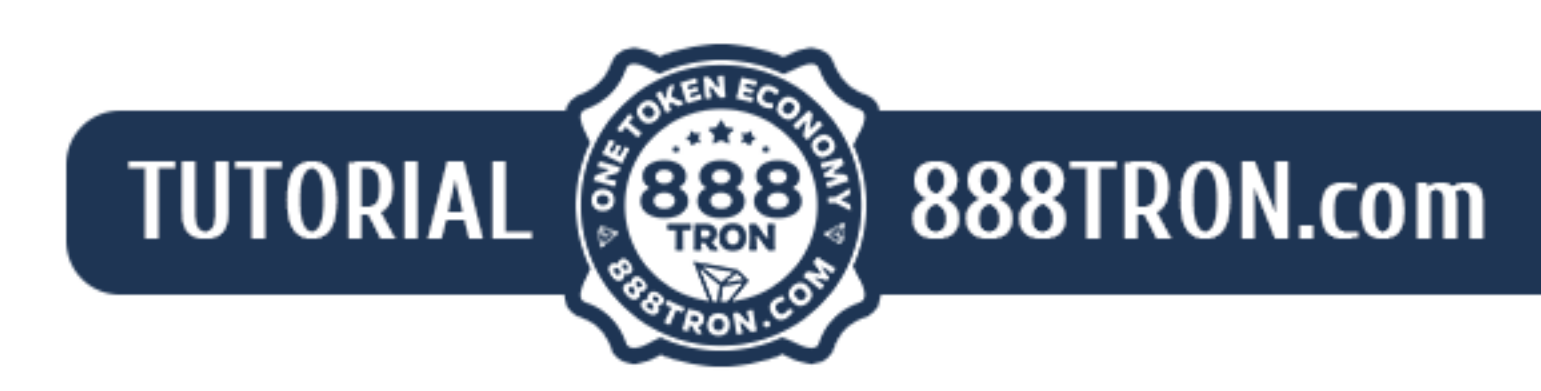

# Launch the TronPocket app. Open your TRON cryptocurrency wallet.

Select the Discover section.

Type the name of the ''888tron'' website in the search box A window with a logo of the site opens; click on it.

A window alerting you that you are being redirected to the home page of 888Tron.com opens.

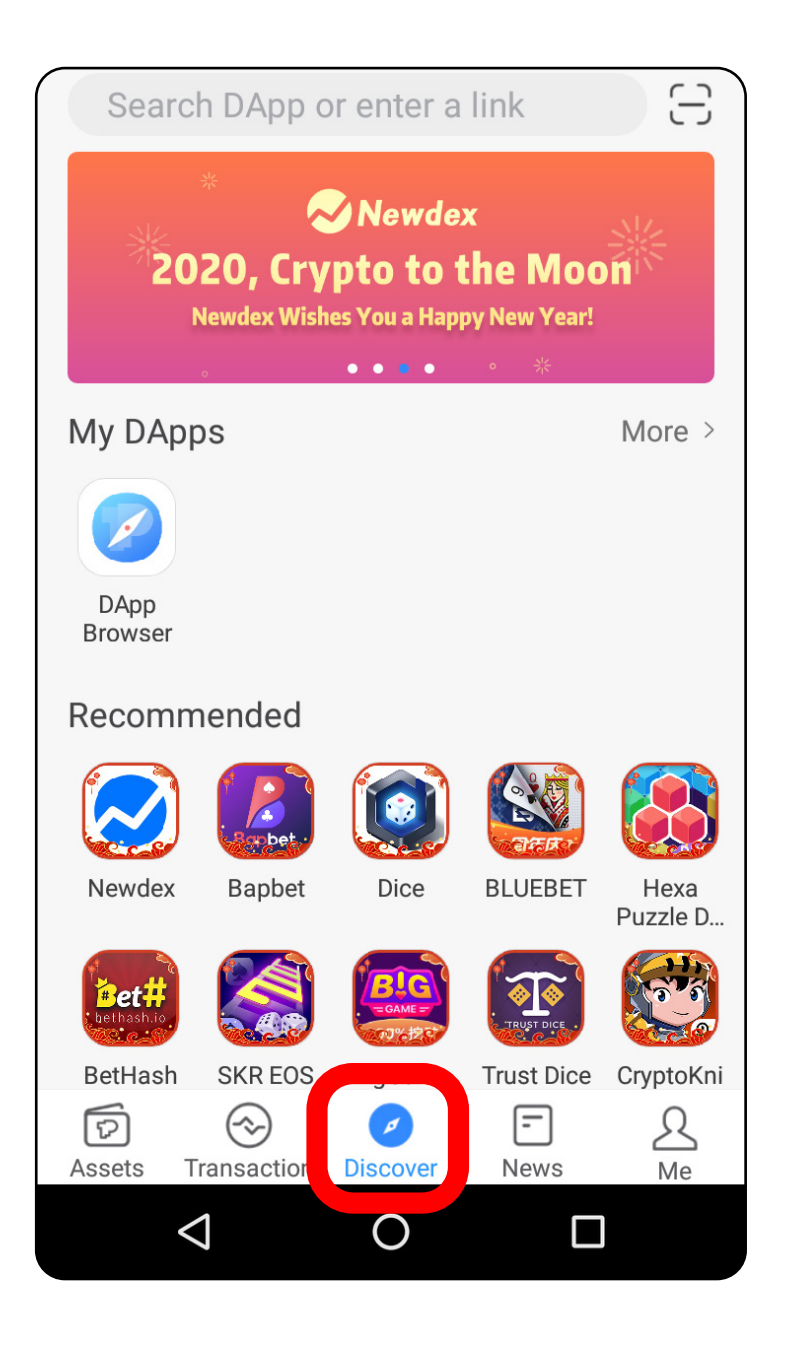

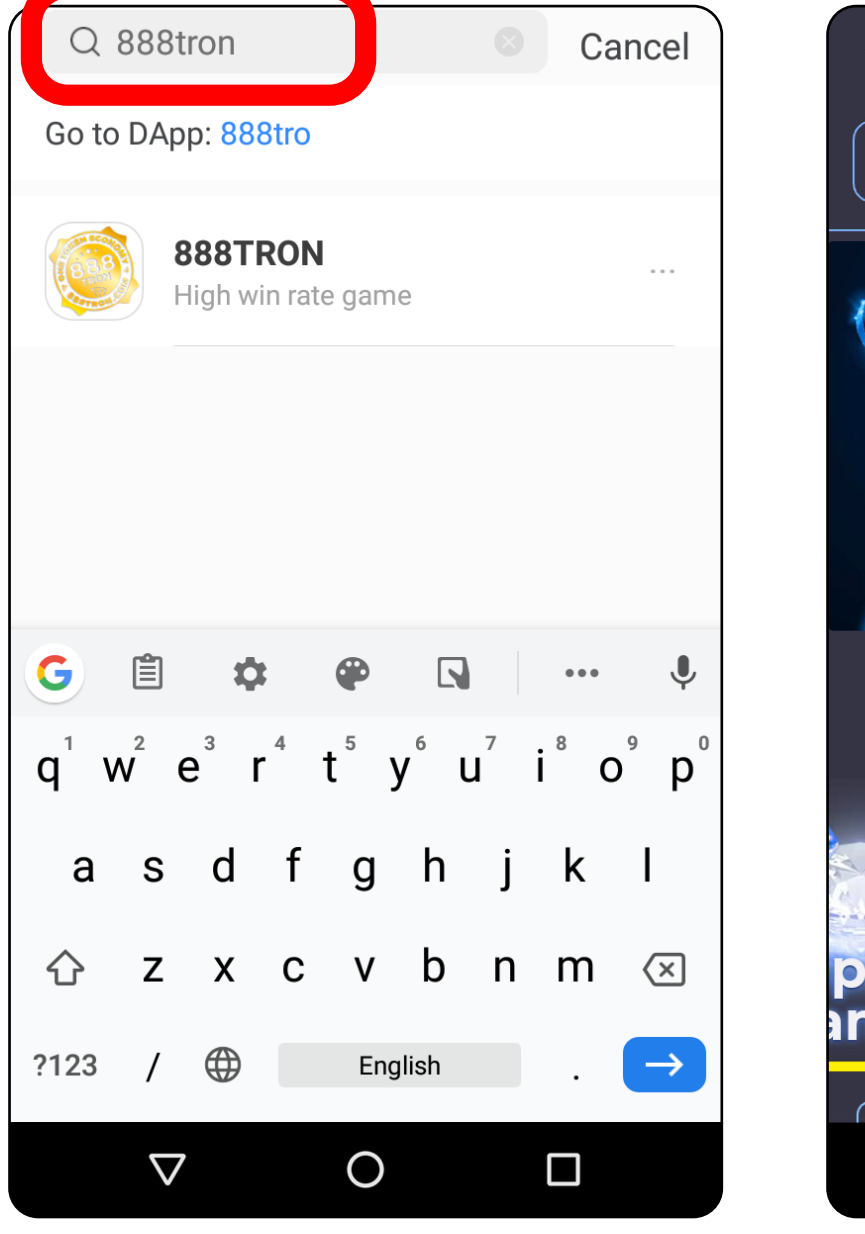

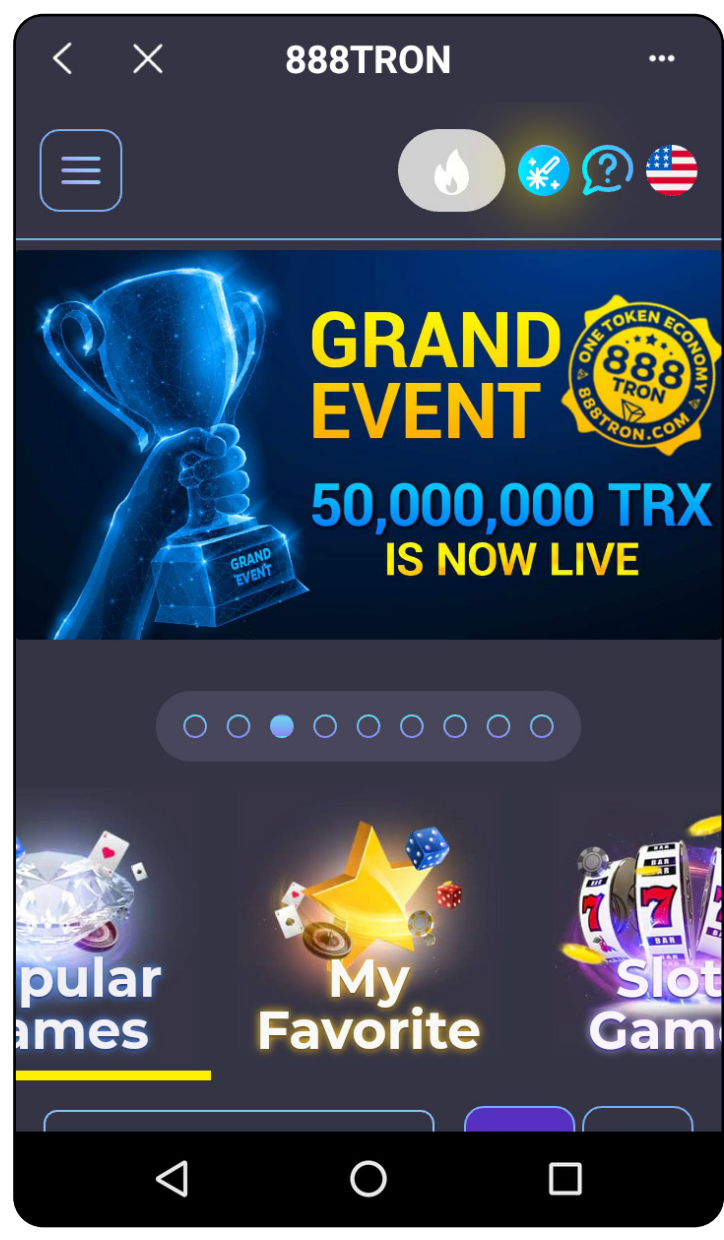

# ⁄ 3. How to start playing on 888tron.com

When the 888tron.com site opens, select the game and click the [ *Wallet* ] button.

The game wallet menu has the following options:

1) Select cryptocurrency (TRX or 888 tokens) to perform ''deposit''/''withdrawal operations.

2) A deposit option.

To deposit funds to the game wallet, enter the amount that you wish to bet with. If you want to deposit the whole amount, click the [ *All* ] button. Then click the [ *Deposit* ] button.

3) A withdraw option.

To transfer funds from the game wallet into the cryptocurrency wallet, select the amount you want to transfer and click the [ *Transfer* ] button.

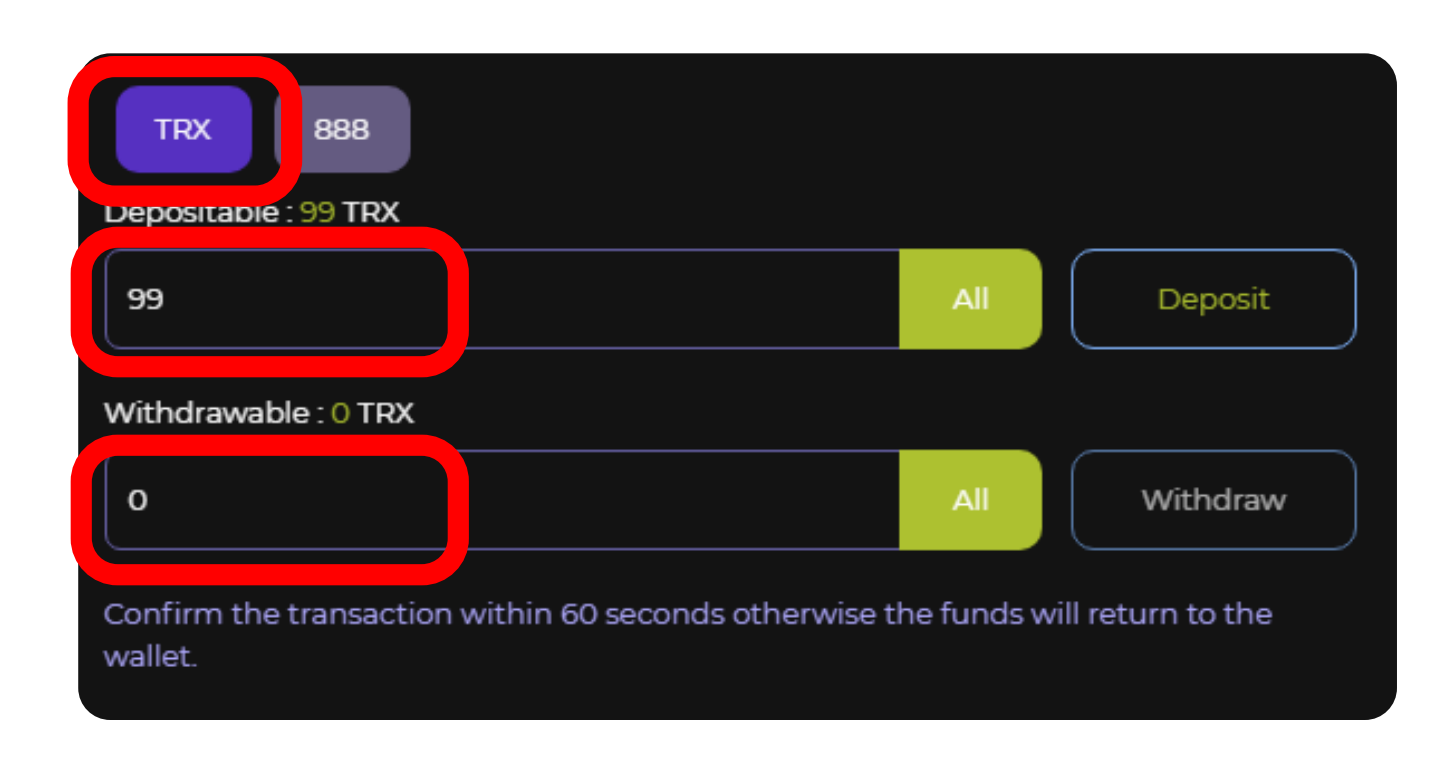

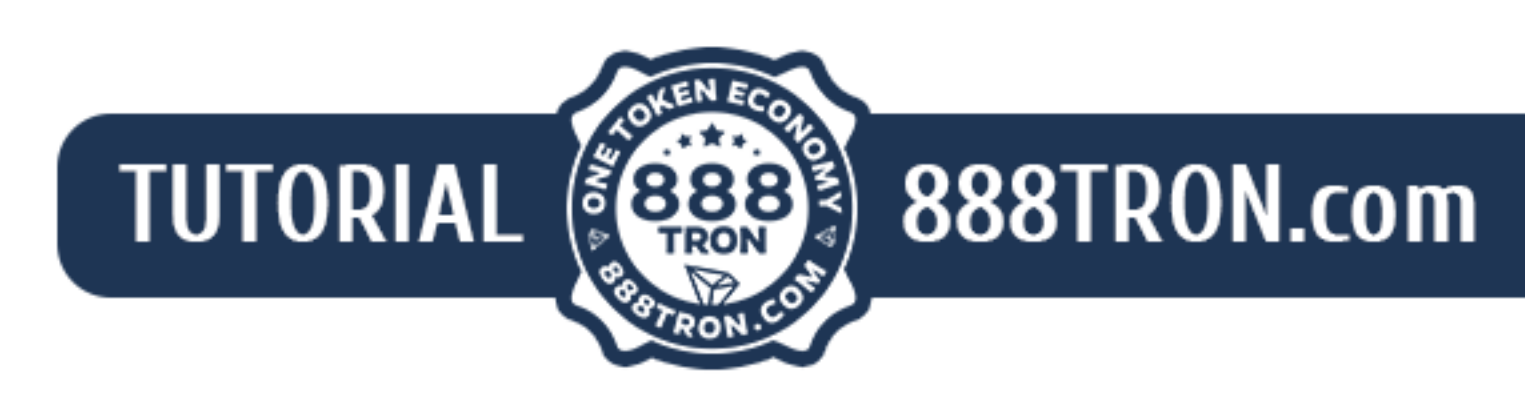

All operations performed with TRX or the 888 token require confirmation (authorisation). Please pay attention to this.

The transaction will not be conducted without confirmation (for example due to the breakdown of the Internet Connection, …) When the operation confirmation window appears, check the information and click the Confirm button.

No fees are charged for the transfer of funds between your wallets (cryptocurrency and game wallets). However, it is advisable to always keep a few TRX in the cryptocurrency wallet, which will be needed when freezing/unfreezing tokens.

After confirmation (authorisation) of the transaction, the funds are instantly transfered from the cryptocurrency wallet to the game wallet (and vice versa, when withdrawing).

### **Your game wallet has been recharged, you may play!**

*Remark. Your cryptocurrency wallet and game wallet on the 888tron platform are linked and wholly managed by the player. The player decides the wallet and how much to store in that wallet*

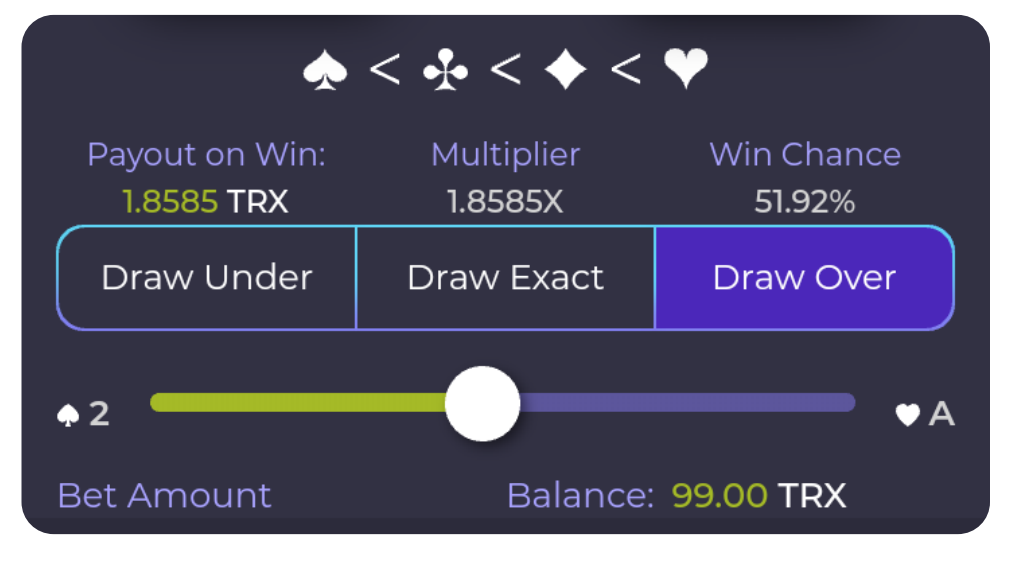